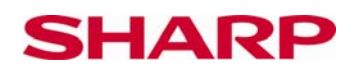

(MODE)

-1

l<br>SHF

 $\varnothing$ .

1.

2.

0:NORMÄŬ<br>2:DRILL

0:SD<br>2:QUAD

Stat 0 ISDI

 $14106$ 

SDATA

" DATA SET=

4,5DATA

" DATA SET=

0:SD.<br>2:ພິບໍ່AD

 $1, 5, 3$ DÄTA

DATA SET=

 $\overline{4}$ :

# **Statistische Untersuchung**

# **Erklärung der Tätigkeit**

Der SHARP Taschenrechner ist mit vielen statistischen Funktionen ausgerüstet. So können der Mittelwert und die Standardabweichung einer Häufigkeitsverteilung berechnet werden. Die größeren Modelle können sogar Korrelations- und Regressionsberechnungen durchführen, z. B. EL-W506.

# **Benutzung des Taschenrechners**

Taschenrechner einschalten und Statistik-Modus wählen:

ON/C MODE  $\blacktriangleleft$ 

Das Display zeigt Ihnen nun sechs der acht statistischen Funktionen an. Scrollen, um die beiden weiteren Funktionen zu sehen.

'0' (SD) wählen und der Taschenrechner wird in den Modus für statistische Rechnungen mit einer Variablen eingestellt, wie z.B. Standardabweichung,…

Im Statistikmodus als Dateneingabetaste für die einzelnen Werte verwenden:

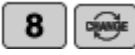

Diese Werte werden als DATA SET gespeichert. Der Bildschirm zeigt einen einzelnen Wert 8, der als der erster Wert eines Datensatz eingegeben wurde.

Eingabe der Häufigkeit eines Wertes: Vor dem Drücken von ,DATA' die Häufigkeit des Wertes eingeben. Beispiel: Die Note 4 wurde 5 x in der Klassenarbeit geschrieben.

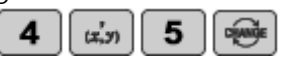

Um zweidimensionale Berechnungen (mit 2 Variablen) durchzuführen, im Statistikmodus LINE wählen (1).

Mit werden der erste und zweite Wert getrennt. Auch eine Häufigkeit kann eingegeben werden.

Beispiel: (1,5) hat eine Häufigkeit von 3.

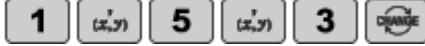

**Pride CA** löscht alle gespeicherten Daten.

© Sharp Electronics (Europe) GmbH www.sharp-in-der-schule.de

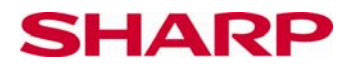

# **Untersuchungen**

# **Beispiel 1:**

Untersuchen Sie, wie sich Mittelwert und Standardabweichung ändern, wenn ein bestimmter Wert auf alle Werte einer gegebenen Reihe addiert wird.

3, 5, 12, 34, 50 wird durch Addieren von 3 zu 6, 8, 15, 37, 53

Der Durchschnitt der ersten Reihe ist 20,8.

Der Durchschnitt der zweiten Reihe ist 23,8 (eine Änderung um 3).

Die Standardabweichung der ersten Reihe ist 18,28.

Die Standardabweichung der zweiten Reihe ist 18,28 (die Standardabweichung bleibt unverändert).

# **Beispiel 2:**

Gilt dies auch für die Häufigkeitsverteilung?

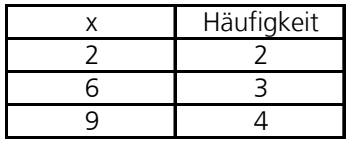

 Standardabweichung: Durchschnitt: 6,44 2,71

Addieren Sie 3 zu jedem x-Wert. Behalten Sie die Häufigkeit bei.

Erhöhung des Durchschnitts um 3. Die Standardabweichung bleibt unverändert

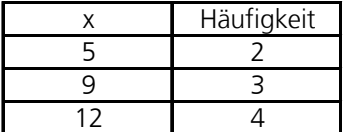

Durchschnitt: 9,44 Standardabweichung: 2,71

Der Taschenrechner besitzt sehr leistungsfähige Funktionen, mit denen statistische Werte und ihr Verhältnis zu den ursprünglichen Daten sowie die Werte bei Änderungen der Daten untersucht werden können.

# **Diskussionsansatz für den Unterricht**

Es kann betrachtet werden, wie sich statistische Werte bei Änderung der Häufigkeit verhalten. Gibt es eine Abhängigkeit zwischen der Erhöhung der Werte der Grunddaten, dem Mittelwert und der Standartabweichung?

Die Schüler erkennen, wie man Datensätze korrigiert, die bereits eingegeben wurden, indem sie die Cursor-Tasten verwenden, um die zu ändernden Daten auszuwählen und korrigieren und mit der DATA-Taste die Änderung bestätigen.

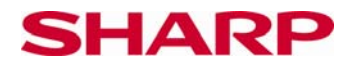

#### **Bedienweise des EL-W531**

#### **Beispiel 1:**

Stellen Sie den Taschenrechner in den Statistikmodus für eine Variable (siehe ,Benutzung des Taschenrechners')

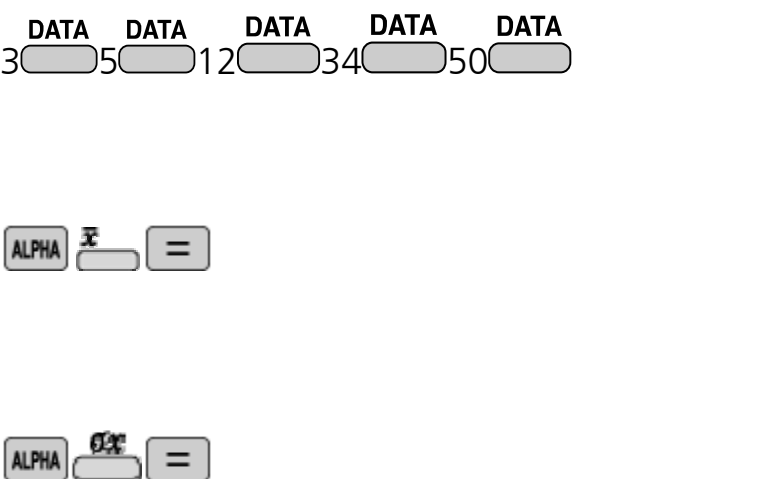

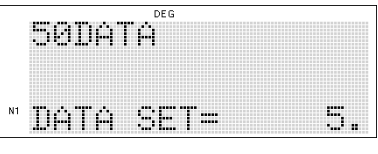

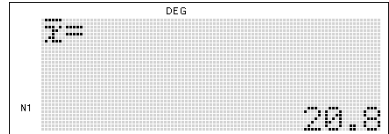

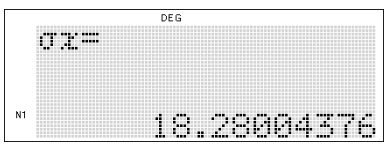

2.712567915

Verfahren Sie genauso für die zweite Reihe. Beachten Sie, dass Sie vorher den alten Datensatz löschen.

#### **Beispiel 2:**

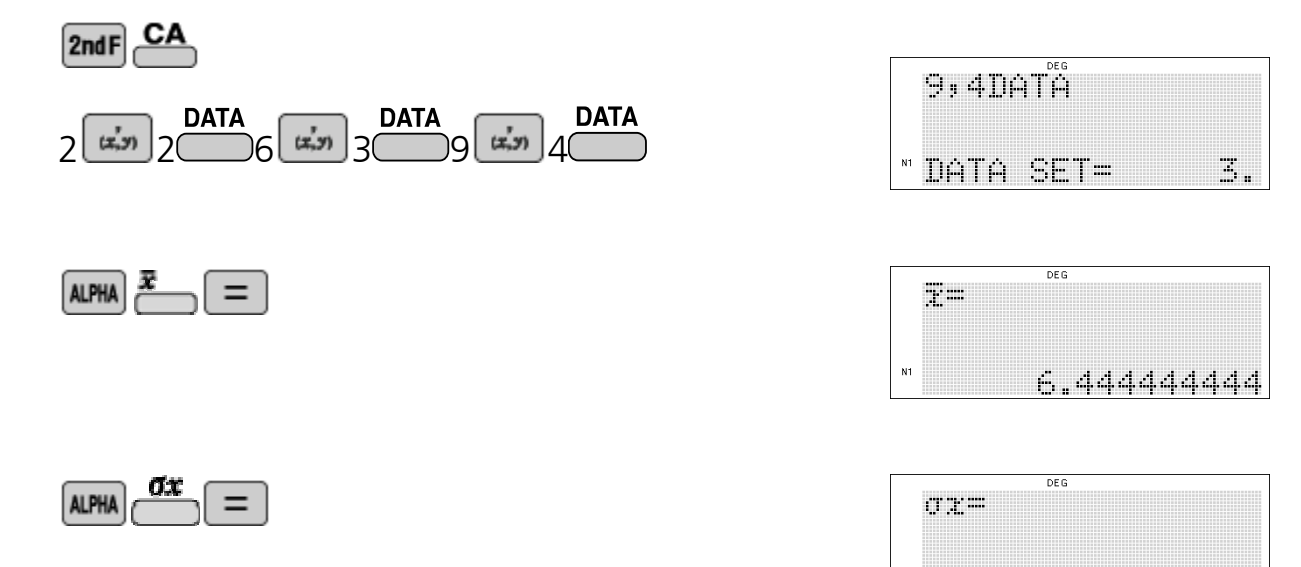

Verfahren Sie genauso für die zweite Reihe. Beachten Sie, dass Sie vorher den alten Datensatz löschen.

> © Sharp Electronics (Europe) GmbH www.sharp-in-der-schule.de